### **BAB V**

### **IMPLEMENTASI DAN PENGUJIAN**

# **5.1 HASIL IMPLEMENTASI SISTEM INFORMASI PROMOSI BERBASIS WEB PADA INA BINTANG DECORATION**

Pada tahap ini penulis mengimplementasikan hasil rancangan yang telah dibuat pada tahap sebelumnya. Implementasi yang dimaksud adalah proses menterjemahkan rancangan menjadi sebuah *output* yaitu berupa Sistem Informasi Promosi Berbasis Web Pada Ina Bintang Decoration*.* Adapun hasil implementasi dari halaman *output* tersebut, adalah sebagai berikut:

1. Tampilan Halaman Utama Pengunjung

Melalui halaman utama pengunjung pengguna dapat mengakses halamanhalaman yang lain. Halaman beranda pengunjung menghubungkan pengguna ke sub sistem yang diinginkan. Tampilan halaman utama adalah seperti gambar 5.1 berikut ini:

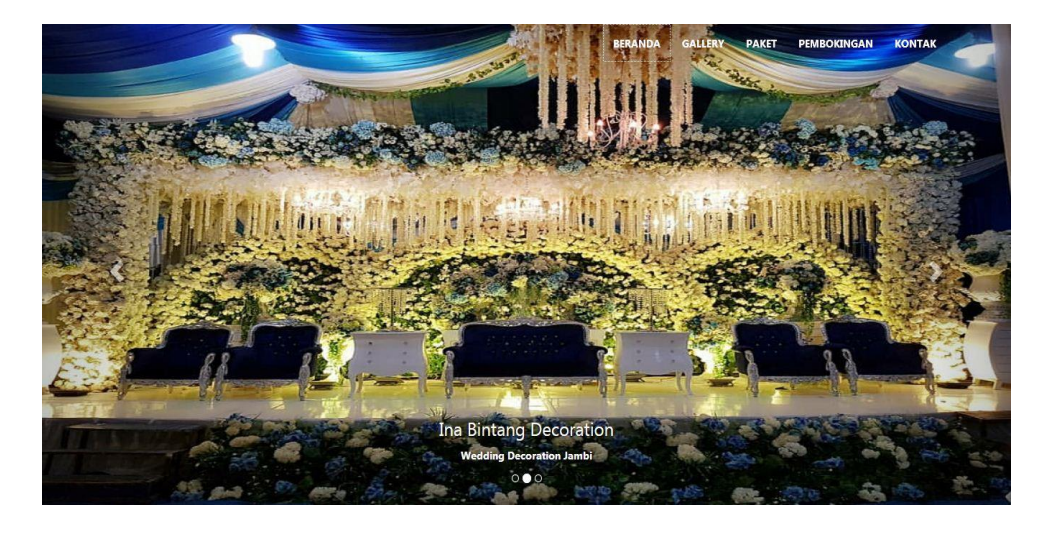

**Gambar 5.1 Tampilan Halaman Utama Pengunjung**

2. Tampilan Halaman Galeri

Halaman ini adalah halaman untuk melihat foto-foto yang ada di Ina Bintang Decoration dan pada halaman ini hanya dapat diakses oleh pengunjung. Tampilan halaman galeri adalah seperti gambar 5.2 berikut ini:

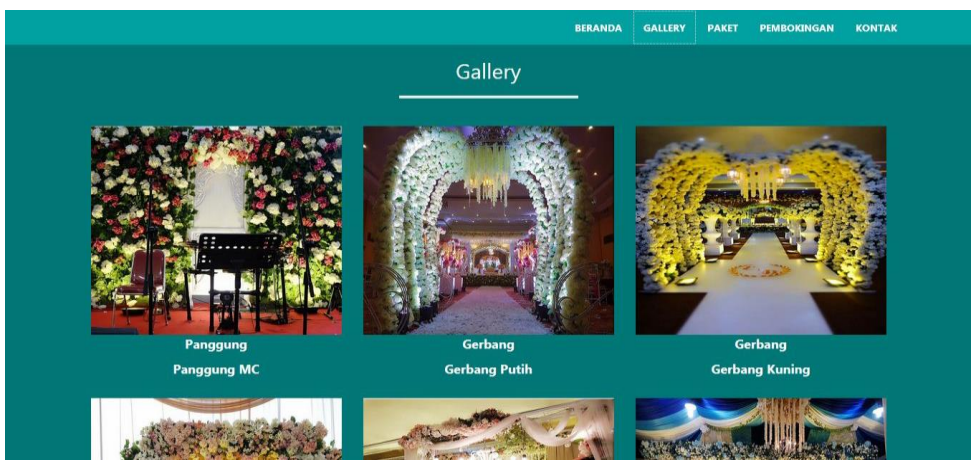

**Gambar 5.2 Tampilan Halaman Galeri**

3. Tampilan Halaman Paket

Halaman ini adalah halaman untuk melihat paket yang ada di Ina Bintang Decoration dan pada halaman ini hanya dapat diakses oleh pengunjung. Tampilan halaman galeri adalah seperti gambar 5.3 berikut ini

|                                            | Paket                                      |                                           |
|--------------------------------------------|--------------------------------------------|-------------------------------------------|
| Paket <sub>3</sub>                         | Paket 2                                    | Paket 1                                   |
| Harga Rp. 30.000.000,- Perlengkapan: 1.    | Harga Rp. 26.000.000, - Perlengkapan: 1.   | Harga Rp. 22.000.000,- Perlengkapan: 1.   |
| Pelaminan Resepsi 2. Pelaminan Nikah 3.    | Pelaminan Resepsi 2. Pelaminan Nikah 3.    | Pelaminan Resepsi 2. Pelaminan Nikah 3.   |
| Kamar Pengantin 4. Rias Pengantin (        | Kamar Pengantin 4. Rias Pengantin (        | Kamar Pengantin 4. Rias Pengantin (       |
| Nikah dan Resepsi) 5. Baju Pengantin (2)   | Nikah dan Resepsi) 5. Baju Pengantin (2    | Nikah dan Resepsi) 5. Baju Pengantin (2   |
| Pasang ) 6. Tenda dan Dekor / Dekor        | Pasang ) 6. Tenda dan Dekor / Dekor        | Pasang ) 6. Tenda dan Dekor / Dekor       |
| Gedung (12Unit) 7. Pentas Resepsi 8.       | Gedung (12Unit) 7. Pentas Resepsi 8.       | Gedung (10 Unit) 7. Pentas Resepsi 8.     |
| Pentas Organ 9. Meja Prasmanan 10.         | Pentas Organ 9. Meja Prasmanan 10.         | Pentas Organ 9. Meja Prasmanan 10.        |
| Meja Kado / Meja Buku Tamu 11. Meja        | Meja Kado / Meja Buku Tamu 11. Meja        | Meja Kado / Meja Buku Tamu 11. Meja       |
| VIP Bulan / Kursi VIP 12. Gapura /         | VIP Bulan / Kursi VIP 12. Gapura /         | VIP Bulan / Kursi VIP 12. Gapura 13.      |
| Paragola 13. Tempat Uang 14. Beskap        | Pragola 13. Tempat Uang 14. Beskap         | Tempat Uang 14. Beskap Bapak-Bapak        |
| <b>Bapak-Bapak 15. Standing Flower+Red</b> | <b>Bapak-Bapak 15. Standing Flower+Red</b> | 15. Standing Flower+Red Karpet 16.        |
| Karpet 16. PhotoBooth 17. Kipas Uap        | Karpet 16. Tutup Kain Full dan Full        | Tutup Kain Full 17. Meja Sarung 18. Kursi |
| Tornado 18. Tu                             | Karpet / Unit 17                           | <b>Sarung</b>                             |

**Gambar 5.3 Tampilan Halaman Paket**

4. Tampilan Halaman Pembokingan

Halaman ini merupakan halaman untuk pengunjung menambah pembokingan. Tampilan halaman pembokingan adalah seperti gambar 5.4 berikut ini

|                       |        | <b>BERANDA</b> | <b>GALLERY PAKET</b> |       | PEMBOKINGAN | <b>KONTAK</b> |
|-----------------------|--------|----------------|----------------------|-------|-------------|---------------|
|                       | Boking |                |                      |       |             |               |
|                       |        |                |                      |       |             |               |
| Nama                  |        |                |                      |       |             |               |
| masukkan nama         |        |                |                      |       |             |               |
| Email                 |        |                |                      |       |             |               |
| masukkan email        |        |                |                      |       |             |               |
| No. Rekening          |        |                |                      |       |             |               |
| masukkan no rekening  |        |                |                      |       |             |               |
| No. Handphone         |        |                |                      |       |             |               |
| masukkan no handphone |        |                |                      |       |             |               |
| <b>Pilih Paket</b>    |        |                |                      |       |             |               |
| --- Pilih Paket ---   |        |                |                      |       | ۰I          |               |
| <b>Tanggal Acara</b>  |        |                |                      |       |             |               |
| mm / dd / yyyy        |        |                |                      |       |             |               |
| Tambahan              |        |                |                      |       |             |               |
| masukan tambahan      |        |                |                      |       |             |               |
|                       |        |                |                      |       |             |               |
|                       |        |                |                      |       |             |               |
|                       |        |                |                      |       |             |               |
|                       |        |                |                      | Kirim |             |               |

**Gambar 5.4 Tampilan Halaman Pembokingan**

5. Tampilan Halaman Bukti Transfer

Halaman ini merupakan halaman untuk pengunjung menambah bukti transfer. Tampilan halaman bukti transfer adalah seperti gambar 5.5 berikut ini

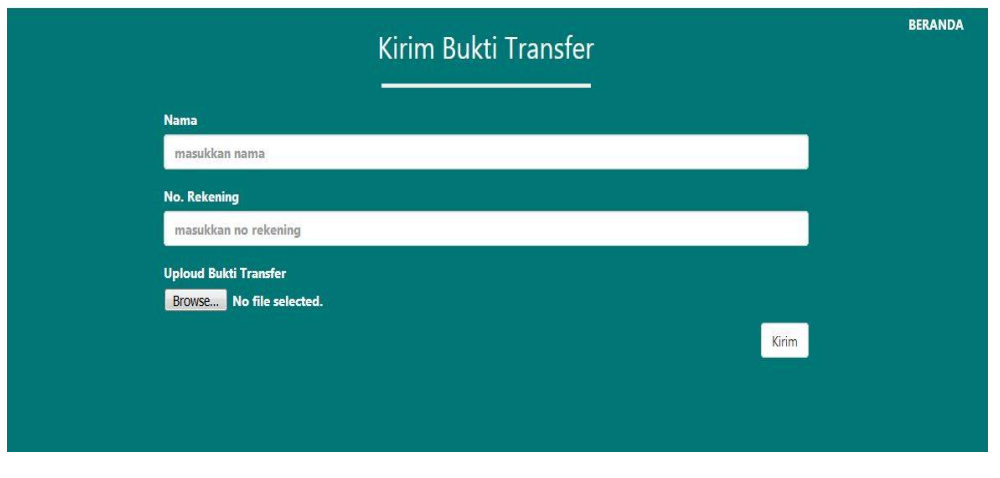

**Gambar 5.5 Tampilan Halaman Bukti Transfer**

6. Tampilan Halaman *Login*

Halaman ini adalah halaman di mana *admin* dan *owner* dapat memasuki sistem dengan mengisikan *usernam*e dan *password,* kemudian klik login setelah itu *admin* dapat melakukan pengelolaan sistem. Tampilan halaman *login* adalah seperti gambar 5.6 berikut ini:

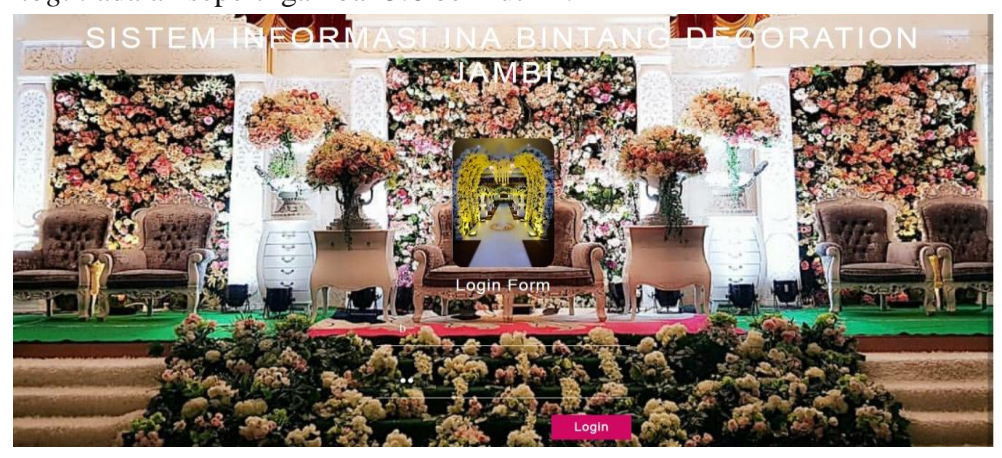

**Gambar 5.6 Tampilan Halaman** *Login*

7. Tampilan Halaman Utama *Admin*

Halaman utama adalah halaman untuk melakukan pengolahan data Ina Bintang Decoration, terdiri dari beranda, gallery, paket, pembokingan dan ubah admin. Tampilan halaman utama adalah seperti gambar 5.7.

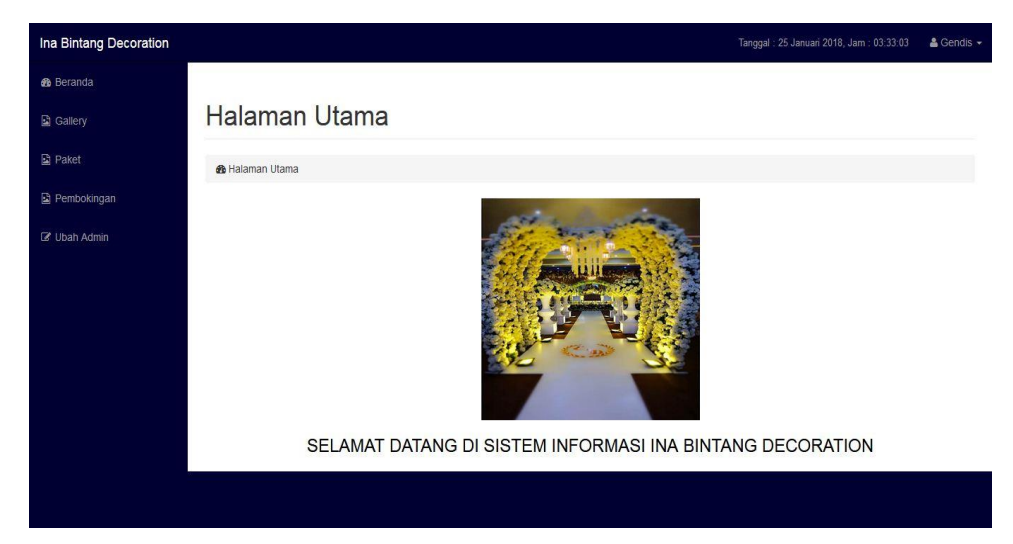

**Gambar 5.7 Tampilan Halaman Utama**

8. Tampilan Halaman Mengubah Data *Admin*

Halaman mengubah data *admin* ini adalah halaman yang berfungsi untuk mengubah data *admin* yang ada di Ina Bintang Decoration. Halaman mengubah data *admin* ini adalah halaman dimana admin dapat mengubah data *admin* yang ada didalam sistem ini. Tampilan halaman mengubah data *admin* ada pada gambar 5.8.

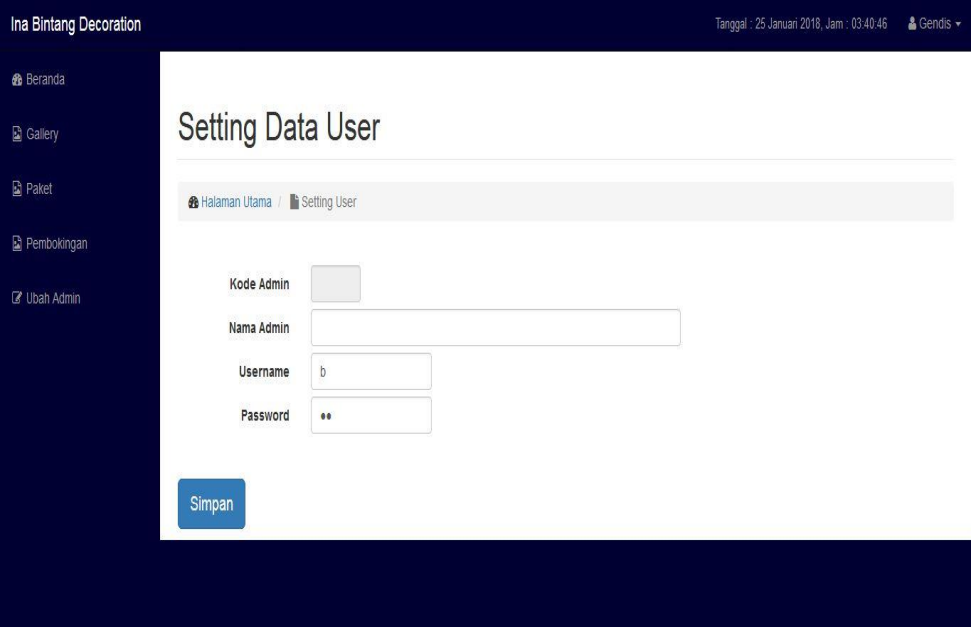

**Gambar 5.8 Tampilan Halaman Mengubah Data** *Admin*

9. Tampilan Halaman Mengolah Galeri

Halaman mengolah galeri ini adalah halaman yang berfungsi untuk mengolah data galeri yang ada di Ina Bintang Decoration. Tampilan halaman mengolah data galeri ini adalah halaman dimana admin dapat melihat, menambah, mengubah dan menghapus data galeri yang ada didalam sistem ini. Tampilan halaman mengolah data galeri ada pada gambar 5.9 sampai gambar 5.1 berikut:

a. Tampilan Halaman Mengolah Data Galeri

Tampilan halaman mengolah data galeri ini adalah halaman dimana admin dapat melihat, menambah, mengubah dan menghapus data galeri yang ada didalam sistem ini.

| Ina Bintang Decoration  |                |                                         |              |                   |                  | Tanggal: 25 Januari 2018, Jam: 03:33:24 | & Gendis - |
|-------------------------|----------------|-----------------------------------------|--------------|-------------------|------------------|-----------------------------------------|------------|
| <b>&amp;</b> Beranda    |                |                                         |              |                   |                  |                                         |            |
| <b>B</b> Gallery        |                | Data Galeri                             |              |                   |                  |                                         |            |
| <b>図 Paket</b>          |                | Data Galeri<br><b>B</b> Halaman Utama / |              |                   |                  |                                         |            |
| <b>E</b> Pembokingan    |                | <b>O</b> Tambah Gallery                 |              | ketik keyword     | QCari            |                                         |            |
| <b>&amp;</b> Ubah Admin | <b>NO</b>      | <b>TANGGAL FOTO</b>                     | <b>JUDUL</b> | <b>KETERANGAN</b> | PATH FOTO        | AKSI                                    |            |
|                         | $\lambda$      | 24 Januari 2018                         | Pelaminan    | Pelaminan Kaca    | TESS.jpg         | û                                       |            |
|                         | $\overline{2}$ | 24 Januari 2018                         | Pelaminan    | Pelaminan Kaca    | Pelamaninan2.jpg | $\blacksquare$                          |            |
|                         | $\mathbf{3}$   | 24 Januari 2018                         | Pelaminan    | Pelaminan Kaca    | Pelamaninan3.jpg | $\bullet$                               |            |
|                         | 4              | 24 Januari 2018                         | Pelaminan    | Pelaminan Kaca    | Pelamaninan4.jpg | $\bullet$                               |            |
|                         | 5              | 24 Januari 2018                         | Pelaminan    | Pelaminan Kaca    | pelaminan5.jpg   | $\bullet$                               |            |
|                         | 6              | 24 Januari 2018                         | PhotoBooth   | PhotoBooth        | photoboot.jpg    | û                                       |            |

**Gambar 5.9 Tampilan Halaman Mengelola Data Galeri**

b. Tampilan Halaman Tambah Data Galeri

Tampilan halaman tambah data galeri ini adalah halaman dimana admin dapat menambah data galeri yang ada didalam sistem ini.

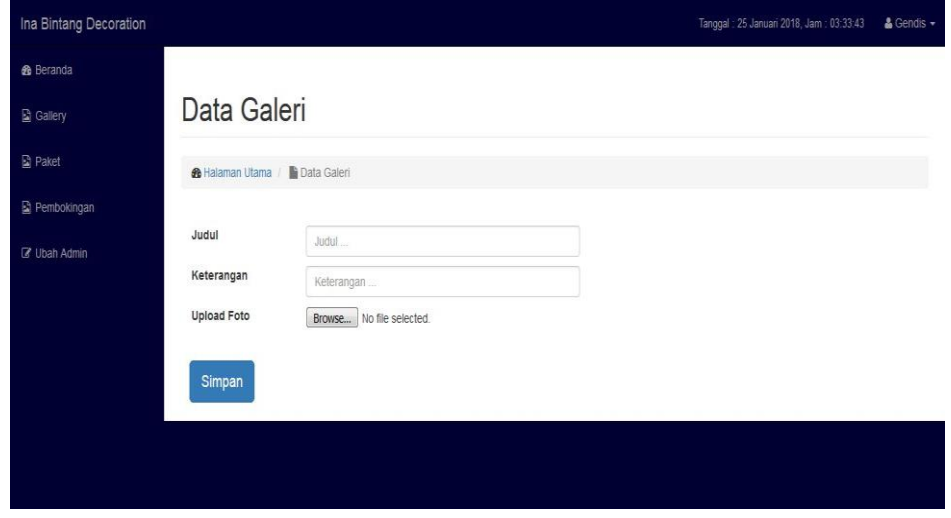

 **Gambar 5.10 Tampilan Halaman Tambah Data Galeri**

c. Tampilan Halaman Ubah Data Galeri

Tampilan halaman ubah data galeri ini adalah halaman dimana admin dapat mengubah data galeri yang ada didalam sistem ini.

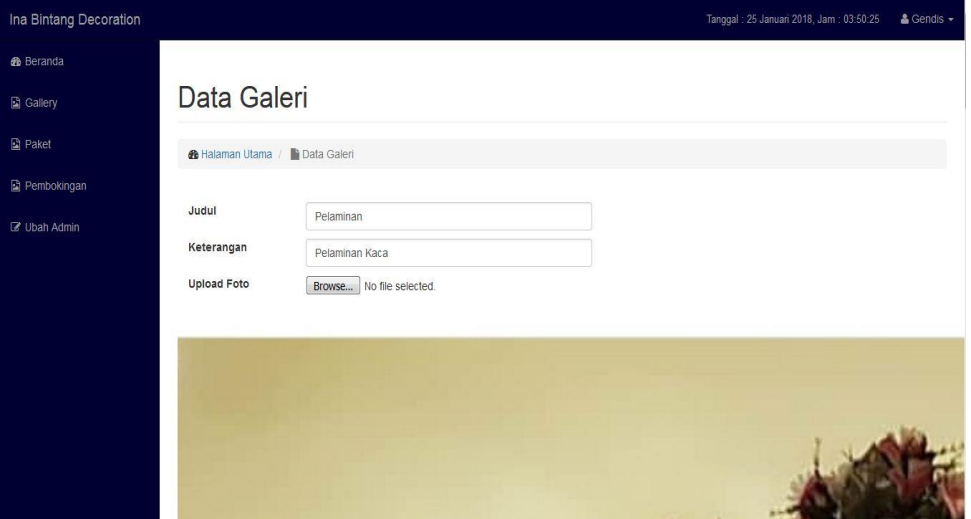

**Gambar 5.11 Tampilan Halaman Mengubah Data Galeri**

10. Tampilan Halaman Mengolah Data Paket

Halaman mengolah data paket ini adalah halaman yang berfungsi untuk mengolah data paket yang ada di Ina Bintang Decoration. Tampilan halaman mengolah data paket ini adalah halaman dimana admin dapat melihat, menambah, mengubah dan menghapus data paket yang ada didalam sistem ini. Tampilan halaman mengolah data paket ada pada gambar 5.12 sampai gambar 5.14 berikut:

a. Tampilan Halaman Mengolah Data Paket

Tampilan halaman mengolah data paket ini adalah halaman dimana admin dapat melihat, menambah, mengubah dan menghapus data paket yang ada didalam sistem ini.

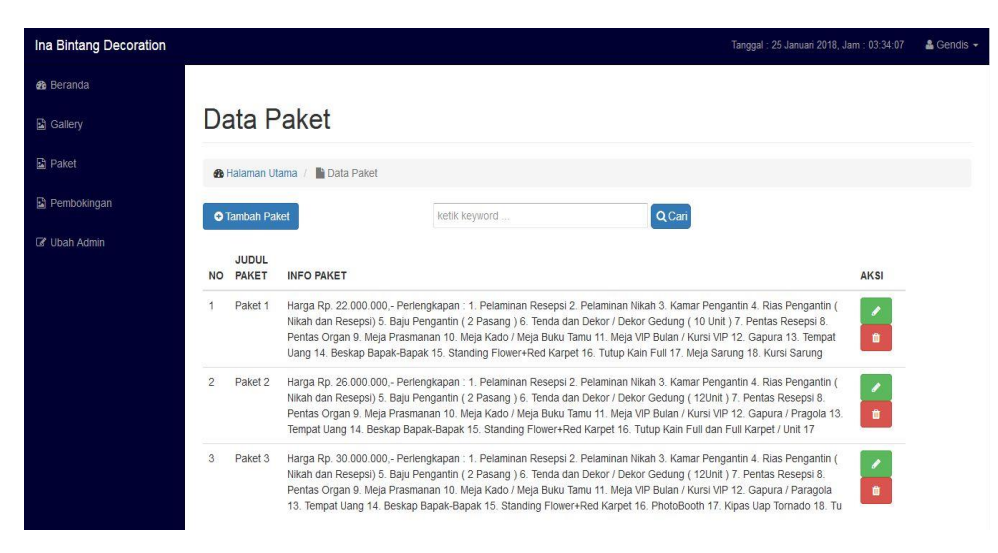

**Gambar 5.12 Tampilan Halaman Mengelola Data Paket**

b. Tampilan Halaman Tambah Data Paket

Tampilan halaman tambah data paket ini adalah halaman dimana admin dapat menambah data paket yang ada didalam sistem ini.

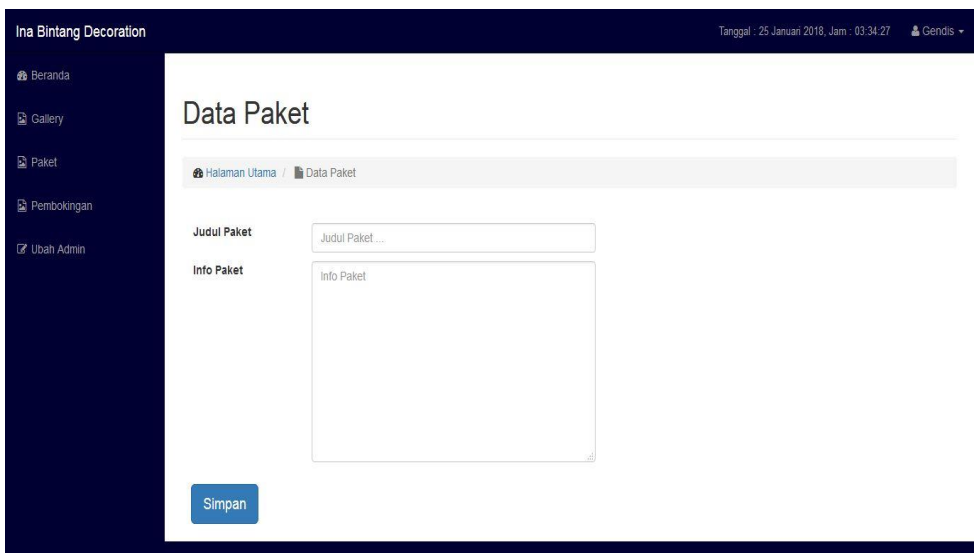

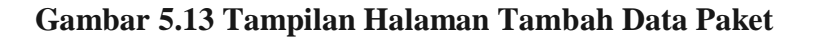

d. Tampilan Halaman Ubah Data Paket

Tampilan halaman ubah data paket ini adalah halaman dimana admin dapat mengubah data paket yang ada didalam sistem ini.

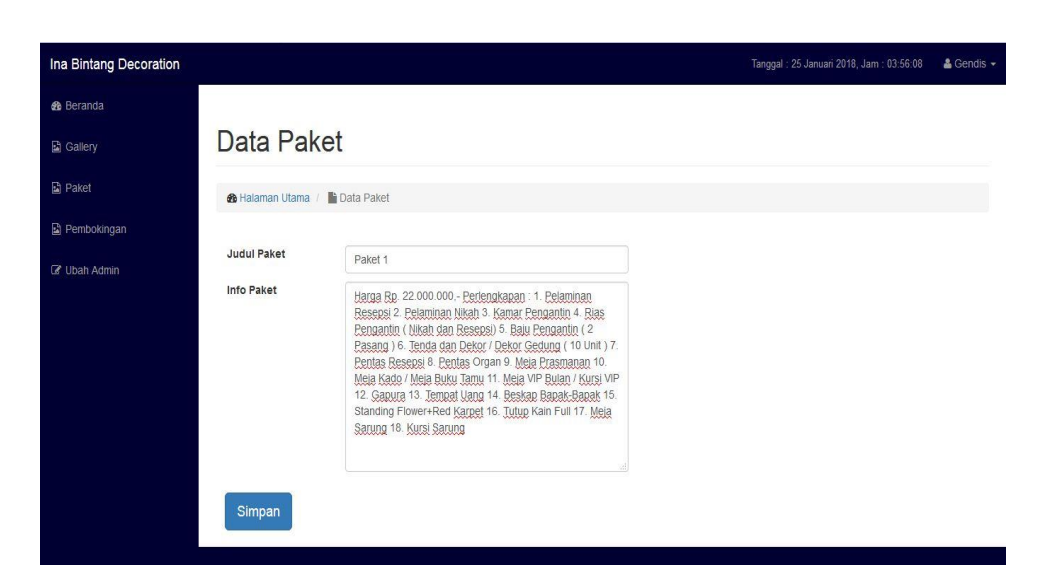

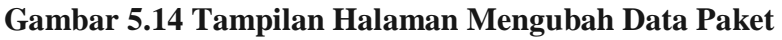

11. Tampilan Halaman Mengelola Pembokingan

Halaman mengelola pembokingan merupakan halaman yang digunakan admin untuk meliihat, menambah, menghapus dan mencetak laporan data pembokingan. Tampilan halaman mengelola pembokingan adalah seperti gambar 5.15 sampai gambar 5.18.

a. Tampilan Halaman Mengelola Pembokingan

Halaman yang digunakan admin untuk meliihat, menambah dan menghapus data pembokingan.

| <b>Ina Bintang Decoration</b> |                               |                                          |                    |               |               |            |                  |                       |               | Tanggal: 13 Februari 2018, Jam: 11:15:47 | $\triangle$ Gendis $\sim$ |
|-------------------------------|-------------------------------|------------------------------------------|--------------------|---------------|---------------|------------|------------------|-----------------------|---------------|------------------------------------------|---------------------------|
| <b>B</b> Beranda              |                               |                                          |                    |               |               |            |                  |                       |               |                                          |                           |
| <b>B</b> Gallery              |                               | Pembokingan                              |                    |               |               |            |                  |                       |               |                                          |                           |
| <b>B</b> Paket                |                               | <b>&amp; Halaman Utama / Pembokingan</b> |                    |               |               |            |                  |                       |               |                                          |                           |
| Pembokingan                   |                               |                                          |                    |               |               |            |                  |                       |               |                                          |                           |
| <b>Z</b> Ubah Admin           | <b>Bukti Transfer</b>         |                                          |                    | ketik keyword |               | Q Cari     |                  |                       |               |                                          |                           |
|                               | <b>ADaftar Boking</b>         |                                          |                    |               |               |            |                  |                       |               |                                          |                           |
|                               | <b>NAMA</b><br>N <sub>O</sub> | <b>EMAIL</b>                             | <b>NO REKENING</b> | NO HANDPHONE  | PILIHAN PAKET | KETERANGAN | TANGGAL ACARA    | <b>TANGGAL BOKING</b> | <b>STATUS</b> | AKSI                                     |                           |
|                               | Fitri                         | Fitri@gmail.com                          | 1647264223         | 08523526323   | Paket 3       | AC         | 30 Desember 2019 | 01 Februari 2018      | sudah         | $+$   $+$                                |                           |
|                               | $\overline{2}$<br>Ana         | ana@gmail.com                            | 82748274824        | 082365263521  | Paket 2       | ac.        | 03 Februari 2018 | 01 Februari 2018      | sudah         | $+$   $*$                                |                           |
|                               | $\mathcal{R}$<br>Nana         | nana@gmail.com                           | 987654321          | 085367878676  | Paket 1       | æ.         | 15 Februari 2018 | 01 Februari 2018      | sudah         | <b>t</b><br>$\bullet$                    |                           |
|                               | $-Show - V$                   |                                          |                    |               |               |            |                  |                       |               |                                          |                           |
|                               |                               | « First < Prev 1 Next > Last >           |                    |               |               |            |                  |                       |               |                                          |                           |
|                               |                               |                                          |                    |               |               |            |                  |                       |               |                                          |                           |
|                               |                               |                                          |                    |               |               |            |                  |                       |               |                                          |                           |

**Gambar 5.15 Tampilan Halaman Mengelola Pembokingan**

b. Tampilan Halaman Bukti Transfer

Halaman yang digunakan admin untuk melihat bukti transfer yang telah melakukan pembokingan.

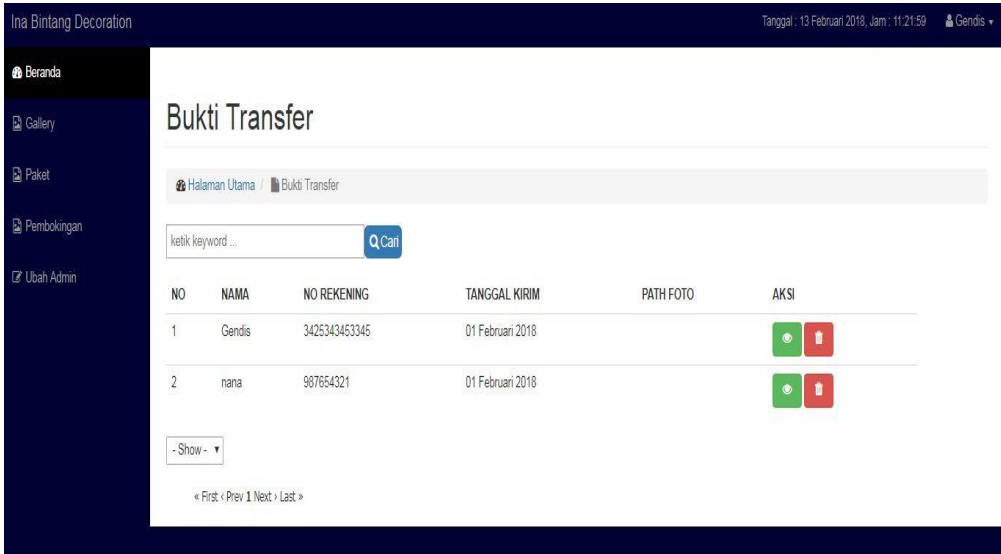

**Gambar 5.16 Tampilan Halaman** *Form* **Bukti Transfer**

c. Tampilan Halaman Daftar Boking

Halaman yang digunakan admin untuk melihat daftar boking.

| Ina Bintang Decoration |                |                            |                                    |                    |               |               |                   |                      | Tanggal: 13 Februari 2018, Jam: 11:19:24 |           | $\triangle$ Gendis $\star$ |
|------------------------|----------------|----------------------------|------------------------------------|--------------------|---------------|---------------|-------------------|----------------------|------------------------------------------|-----------|----------------------------|
| <b>&amp;</b> Beranda   |                |                            |                                    |                    |               |               |                   |                      |                                          |           |                            |
| <b>B</b> Gallery       |                |                            | Pembokingan                        |                    |               |               |                   |                      |                                          |           |                            |
| <b>Paket</b>           |                | <b>&amp;</b> Halaman Utama | <b>Daftar Pembokingan</b>          |                    |               |               |                   |                      |                                          |           |                            |
| Pembokingan            |                |                            | <b>A</b> Cetak Laporan Pembokingan |                    | ketik keyword |               | QCari             |                      |                                          |           |                            |
| Z Ubah Admin           | N <sub>O</sub> | <b>NAMA</b>                | <b>EMAIL</b>                       | <b>NO REKENING</b> | NO HANDPHONE  | PILIHAN PAKET | <b>KETERANGAN</b> | <b>TANGGAL ACARA</b> | <b>TANGGAL BOKING</b>                    | AKSI      |                            |
|                        |                | Fitri                      | Fitri@gmail.com                    | 1647264223         | 08523526323   | Paket 3       | AC                | 30 Desember 2019     | 01 Februari 2018                         | $\bullet$ |                            |
|                        | $\overline{2}$ | Nana                       | nana@gmail.com                     | 987654321          | 085367878676  | Paket 1       | ac                | 15 Februari 2018     | 01 Februari 2018                         | $\bullet$ |                            |
|                        | 3              | Ana                        | ana@gmail.com                      | 82748274824        | 082365263521  | Paket 2       | ac                | 03 Februari 2018     | 01 Februari 2018                         | $\bullet$ |                            |
|                        |                | $-Show - T$                |                                    |                    |               |               |                   |                      |                                          |           |                            |
|                        |                |                            | « First < Prev 1 Next > Last »     |                    |               |               |                   |                      |                                          |           |                            |
|                        |                |                            |                                    |                    |               |               |                   |                      |                                          |           |                            |

**Gambar 5.17 Tampilan Halaman** *Form* **Daftar Boking**

d. Tampilan Halaman Mencetak Laporan Pembokingan *Admin*

Halaman yang digunakan admin untuk mencetak laporan data pembokingan

|              |        | <b>Laporan Pembokingan</b><br><b>Ina Bintang Decoratioan</b><br><b>TAHUN: 2018</b> |                    |              |               |            |                                                                |                       |  |  |
|--------------|--------|------------------------------------------------------------------------------------|--------------------|--------------|---------------|------------|----------------------------------------------------------------|-----------------------|--|--|
| No.          | Nama   | Email                                                                              | <b>No Rekening</b> | No Handphone | Pilihan Paket | Keterangan | <b>Tanggal Acara</b>                                           | <b>Tanggal Boking</b> |  |  |
| $\mathbf{1}$ | Gendis | Gendis@gmail.com                                                                   | 12874972238        | 085212345678 | Paket 3       | AC         | 2018-12-23                                                     | 2018-01-24            |  |  |
|              |        |                                                                                    |                    |              |               |            | Jambi, Wednesday, 24-01-2018<br>Ketua Ina Bintang Decoratioan, |                       |  |  |
|              |        |                                                                                    |                    |              |               |            | Ina Luthfie                                                    |                       |  |  |

**Gambar 5.18 Tampilan Halaman** *Form* **Laporan Data Pembokingan**

### **5.2 PENGUJIAN PERANGKAT LUNAK SISTEM**

Pengujian perangkat lunak adalah tahap pengujian hasil rancangan yang telah dibuat. Penulis melakukan tahap pengujian dengan menggunakan *Black Box Testing* yang difokuskan pada pengujian dari fungsi-fungsi yang ada pada sistem. Hasil dari pengujian penulis sajikan pada table-tabel berikut:

1. Pengujian Fungsi Sistem Login

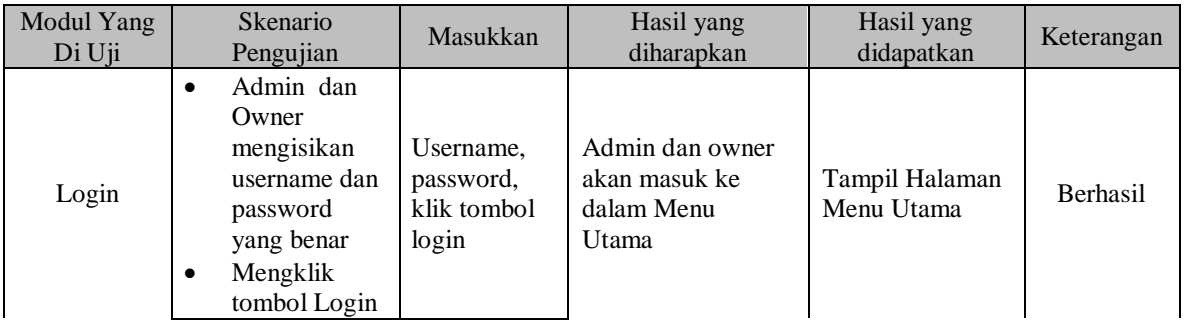

### **Tabel 5.1 Pengujian Fungsi pada Sistem Login**

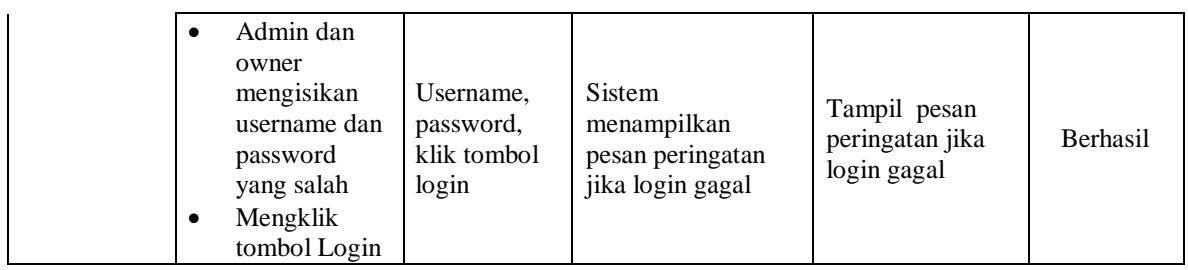

2. Pengujian Fungsi Sistem Mengubah Data Admin

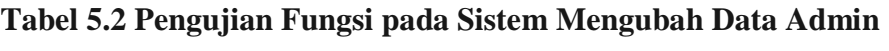

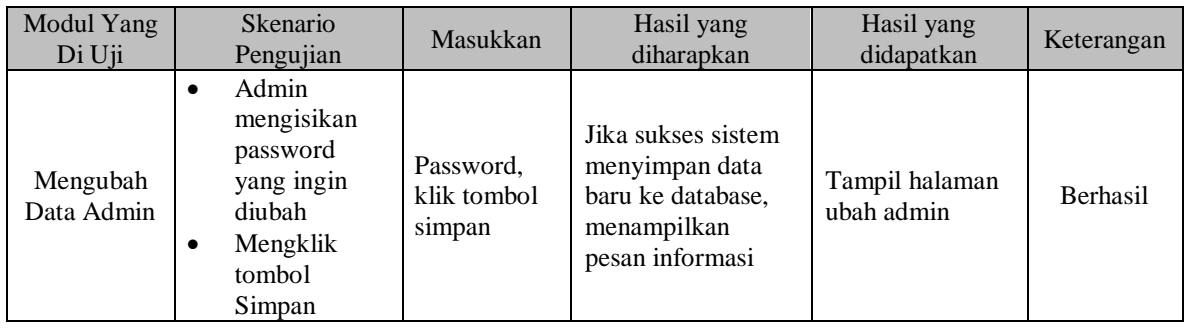

3. Pengujian Fungsi Sistem Mengelola Galeri

### **Tabel 5.3 Pengujian Fungsi pada Sistem Mengelola Galeri**

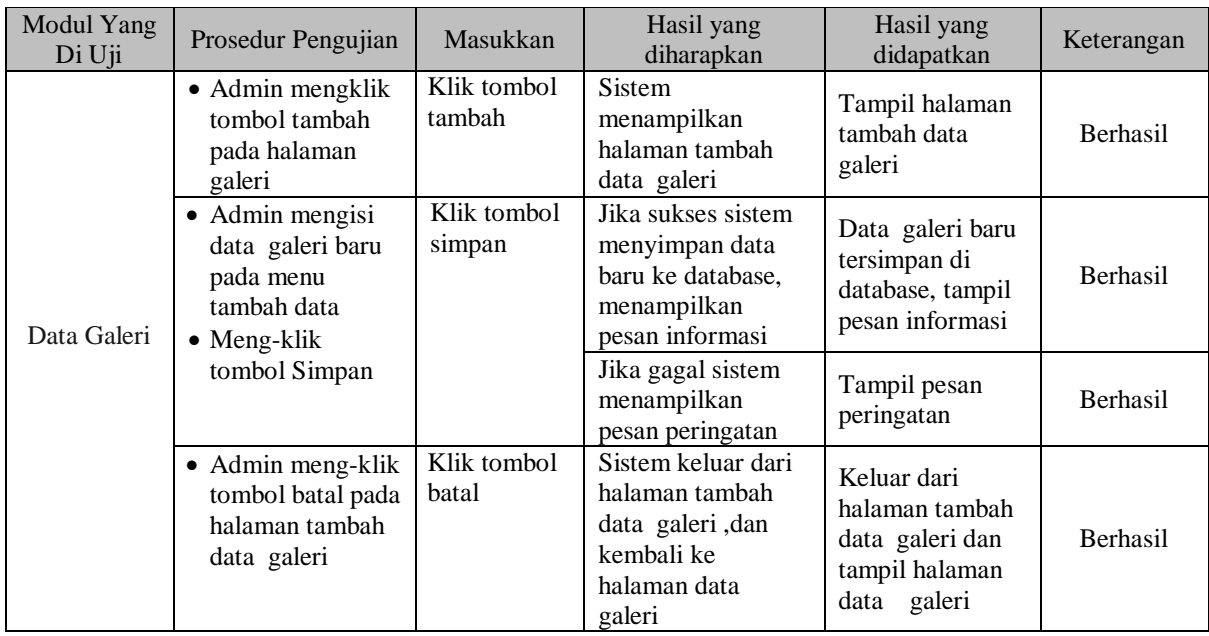

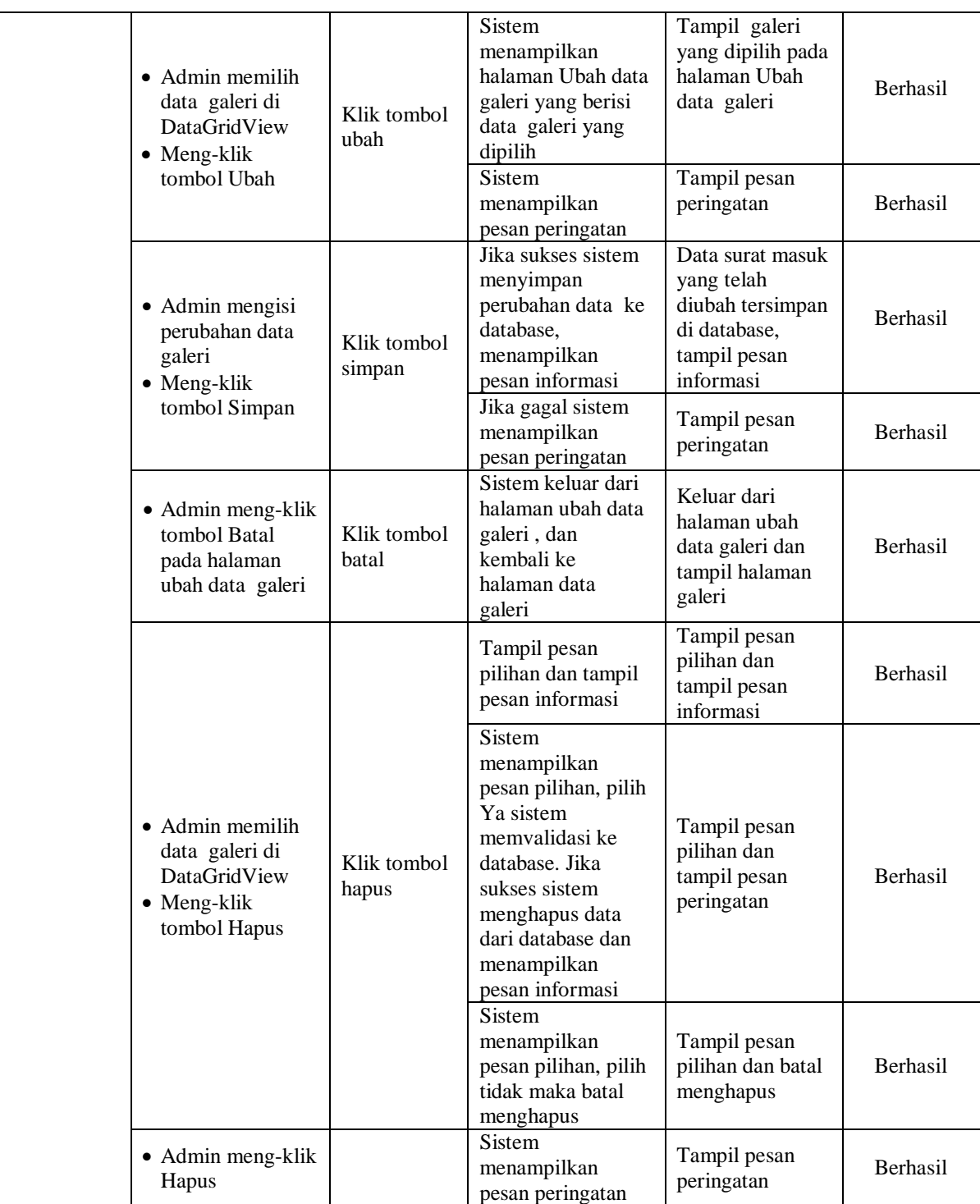

# 4. Pengujian Fungsi Sistem Mengelola Paket

# **Tabel 5.4 Pengujian Fungsi pada Sistem Mengelola Paket**

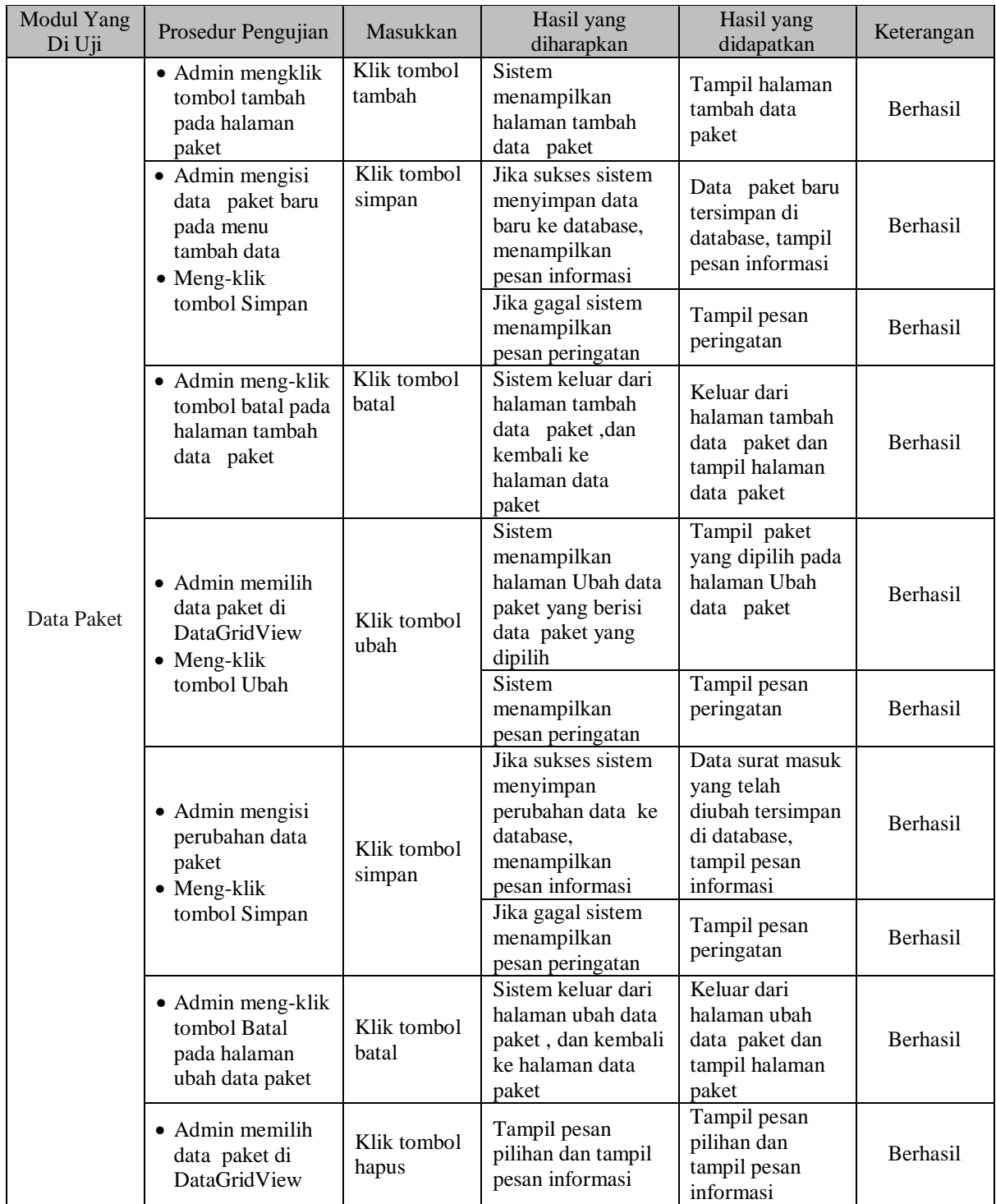

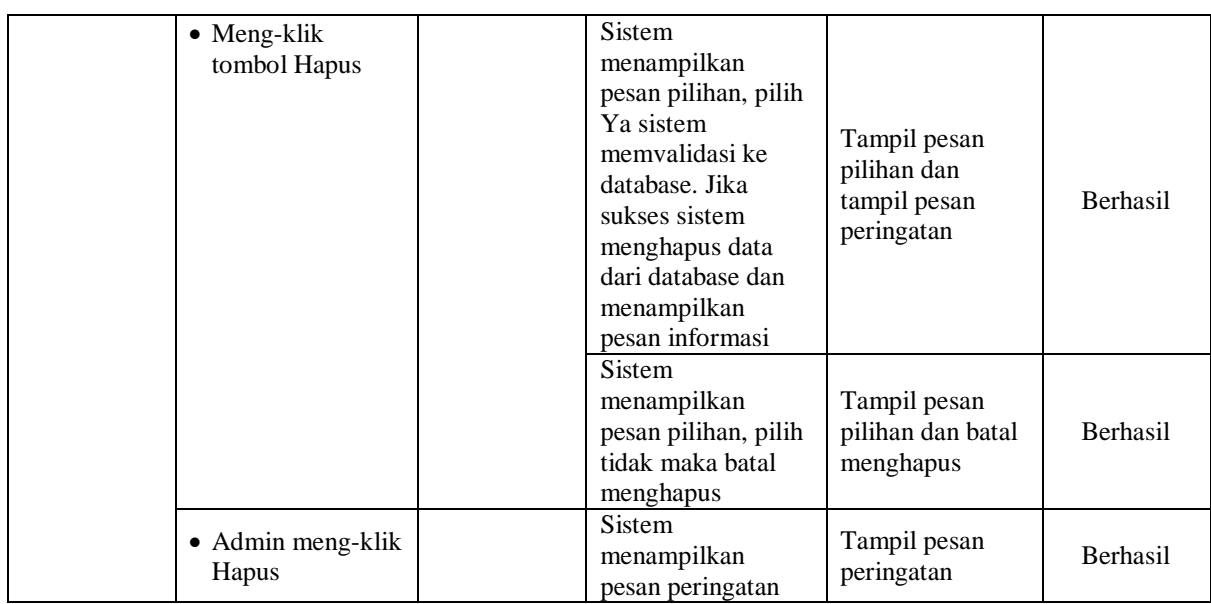

5. Pengujian Fungsi Sistem Mengelolah Pembokingan

# **Tabel 5.5 Pengujian Fungsi pada Sistem Mengelolah Pembokingan**

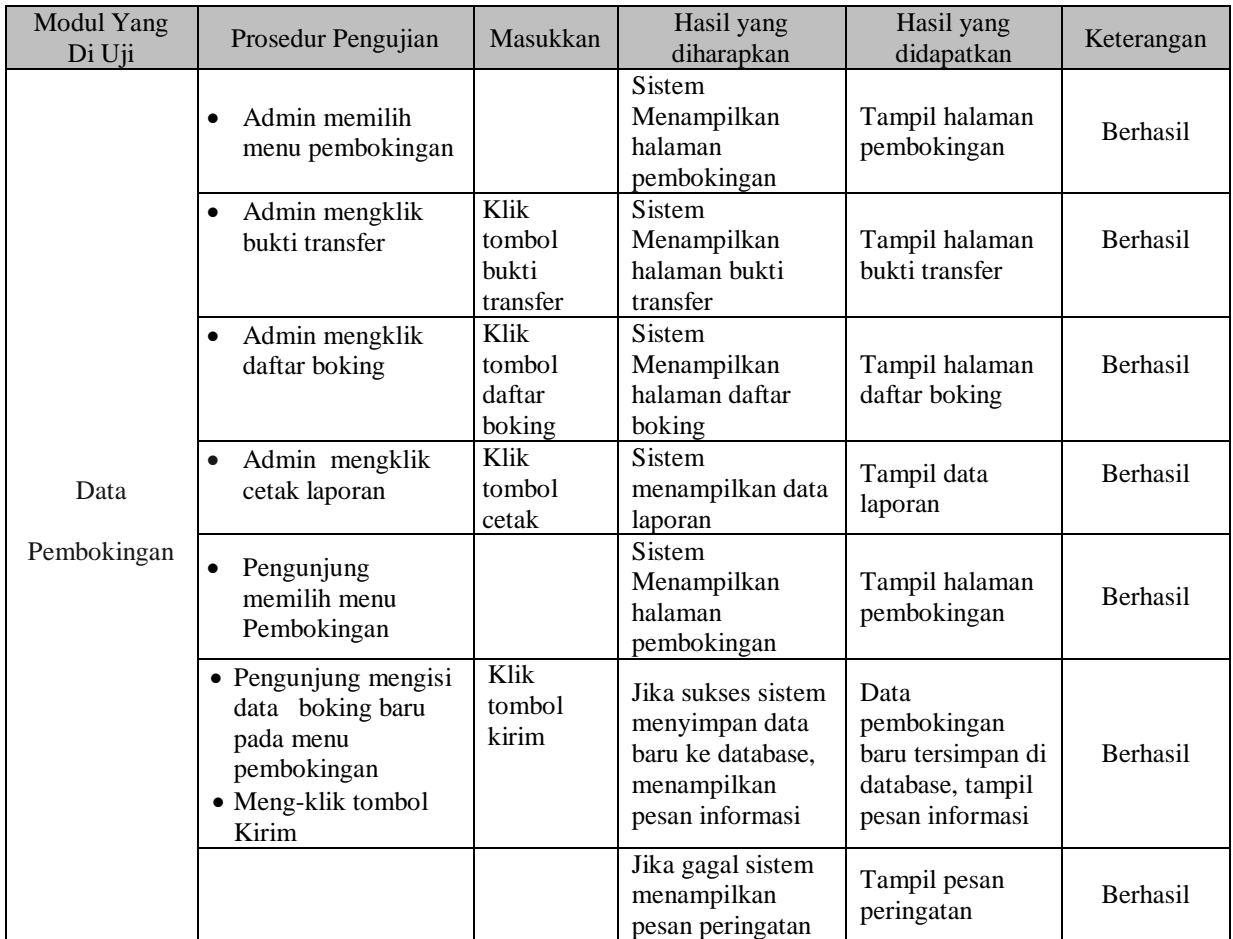

### 6. Pengujian Fungsi Sistem Logout

| Modul Yang<br>Di Uji | Prosedur Pengujian                          | Masukkan         | Hasil yang<br>diharapkan                                                        | Hasil yang<br>didapatkan                                                             | Keterangan |
|----------------------|---------------------------------------------|------------------|---------------------------------------------------------------------------------|--------------------------------------------------------------------------------------|------------|
| Logout               | Admin dan<br>owner memilih<br>tombol logout | Tombol<br>logout | Admin akan<br>keluar dari sistem<br>dan menampilkan<br>halaman login<br>website | Admin keluar<br>dari sistem dan<br>sistem<br>menampilkan<br>halaman login<br>website | Berhasil   |

**Tabel 5.6 Pengujian Fungsi pada Sistem Logout**

### **5.3 EVALUASI HASIL PENGUJIAN**

Setelah dilakukan pengujian terhadap kinerja Sistem Informasi Promosi Berbasis Web Pada Ina Bintang Decoration ini, diperoleh hasil evaluasi mengenai kemampuan dari sistem promosi ini. Adapun kemampuan yang terdapat pada sistem informasi prmosi yang telah dirancang adalah sebagai berikut

- 1. Sistem Informasi Promosi Berbasis Web Pada Ina Bintang Decoration dapat mendukung fungsi mengelola data pengguna yang dipergunakan untuk *Admin* dan *owner*.
- 2. Sistem Informasi Promosi Berbasis Web Pada Ina Bintang Decoration dapat menampilkan menu-menu yang berisikan data.
- 3. Mendukung fasilitas mengolah data galeri, paket dan data pembokingan yang bisa ditambah, diubah, dihapus dan dicetak laporan oleh Ina Bintang Decoration sesuai dengan prosedur yang ada sebagai sistem informasi Promosi.

#### **5.4 ANALISIS HASIL YANG DICAPAI PROGRAM**

Adapun analisis hasil yang dicapai oleh Sistem Informasi Promosi Berbasis Web Pada Ina Bintang Decoration yang telah dibangun dengan tujuan dapat mengatasi masalah dalam promosi memiliki kelebihan dan kekurangan adalah sebagai berikut:

#### **5.4.1 Kelebihan Program**

Setelah melakukan pengujian terhadap program yang dibuat dapat dijabarkan mengenai kelebihan program yang dapat dilihat sebagai berikut:

- 1. Sistem mampu melakukan pengolahan data promosi seperti mengelolah galeri dan paket dan juga pengunjung dapat melakukan pembokingan.
- 2. Sistem mampu mencetak laporan pembokingan dengan lebih baik berdasarkan data-data yang telah diinputkan sebelumnya, sehingga mempermudah *user* dalam menyerahkan laporan kepada pimpinan.

#### **5.4.2 Kekurangan Program**

Setelah di analisis dan dilakukan pengujian terhadap program yang dibuat dapat dijabarkan mengenai kekurangan program adalah sistem promosi hanya sebatas pembokingan dan untuk konfirmasi dan pembayaran pengunjung langsung datang ke kantor.